# **МИНИСТЕРСТВО НАУКИ И ВЫСШЕГО ОБРАЗОВАНИЯ РОССИЙСКОЙ ФЕДЕРАЦИИ**

## **Федеральное государственное бюджетное образовательное учреждение высшего образования**

«ТОМСКИЙ ГОСУДАРСТВЕННЫЙ УНИВЕРСИТЕТ СИСТЕМ УПРАВЛЕНИЯ И РАДИОЭЛЕКТРОНИКИ» (ТУСУР)

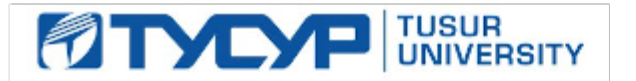

УТВЕРЖДАЮ Проректор по учебной работе

Документ подписан электронной подписью

Сертификат: a1119608-cdff-4455-b54e-5235117c185c<br>Владелец: Сенченко Павел Васильевич Действителен: с 17.09.2019 по 16.09.2024

РАБОЧАЯ ПРОГРАММА ДИСЦИПЛИНЫ

### **ИНФОРМАТИКА И ПРОГРАММИРОВАНИЕ**

Уровень образования: **высшее образование - бакалавриат** Направление подготовки / специальность: **20.03.01 Техносферная безопасность** Направленность (профиль) / специализация: **Управление техносферной безопасностью** Форма обучения: **очно-заочная (в том числе с применением дистанционных образовательных технологий)** Факультет: **Факультет дистанционного обучения (ФДО)** Кафедра: **Кафедра радиоэлектронных технологий и экологического мониторинга (РЭТЭМ)** Курс: **1** Семестр: **1**

Учебный план набора 2023 года

Объем дисциплины и виды учебной деятельности

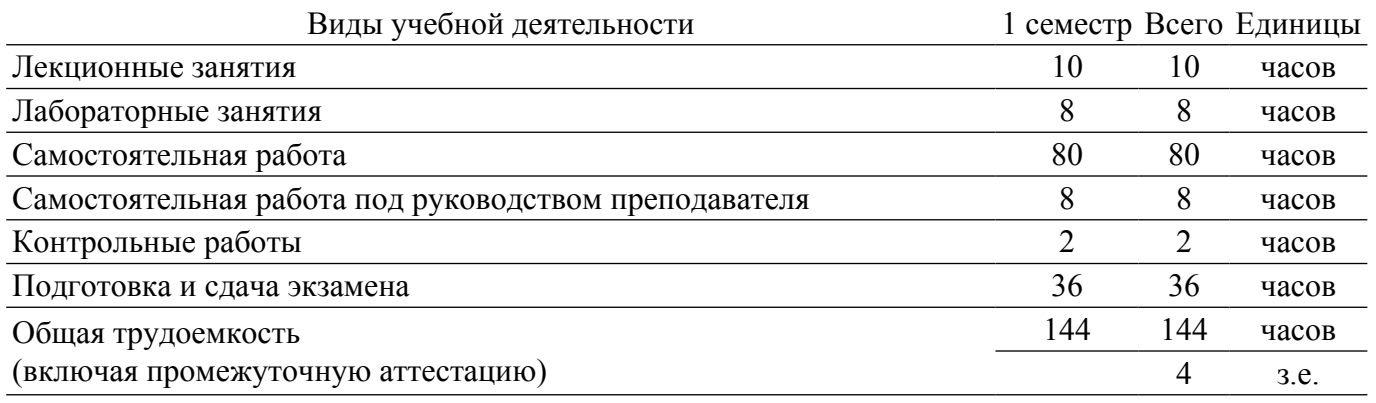

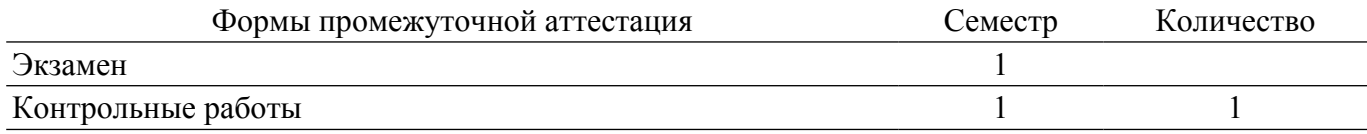

### 1. Общие положения

### 1.1. Цели дисциплины

1. Обеспечение необходимого уровня компетенций студентов-бакалавров направления 20.03.01 «Техносферная безопасность» в области современных информационных технологий.

2. Обучение студентов принципам построения информационных моделей.

3. Освоение студентами необходимых технических и программных средств, развитие навыков работы на персональных компьютерах (ПК) в современных операционных системах для решения различных профессиональных задач.

#### 1.2. Залачи лиспиплины

1. Освоение принципов организации, записи, хранения и чтения информации в персональном компьютере.

2. Овладение компьютерными методами сбора, хранения и обработки (редактирования) информации.

3. Знакомство с моделями функциональных и вычислительных задач, наиболее часто встречающихся на практике и освоение основных методов их решения.

### 2. Место дисциплины в структуре ОПОП

Блок лисциплин: Б1. Лисциплины (молули).

Часть блока лисциплин: Обязательная часть.

Модуль дисциплин: Модуль укрупненной группы специальностей и направлений (general hard skills  $-$  GHS).

Индекс дисциплины: Б1.О.02.05.

Реализуется с применением электронного обучения, дистанционных образовательных технологий

### 3. Перечень планируемых результатов обучения по дисциплине, соотнесенных с индикаторами достижения компетенций

Процесс изучения дисциплины направлен на формирование следующих компетенций в соответствии с ФГОС ВО и основной образовательной программой (таблица 3.1):

Таблина 3 1 – Компетеннии и инликаторы их лостижения

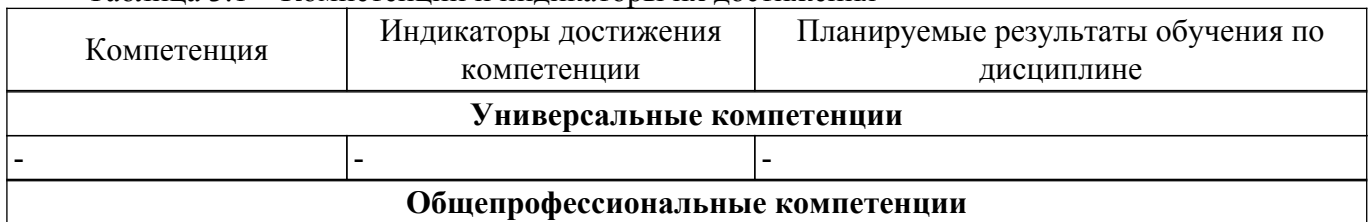

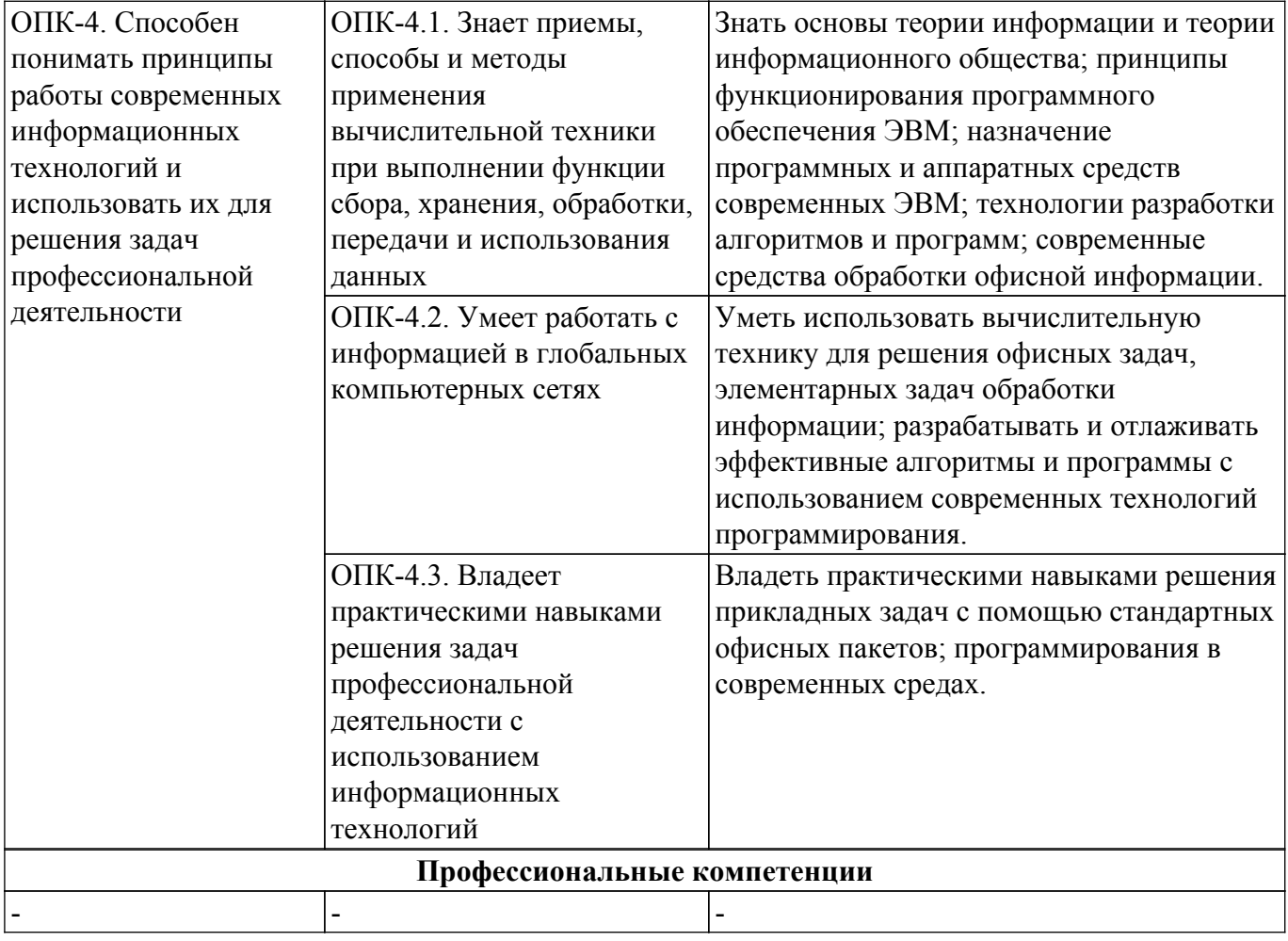

### **4. Объем дисциплины в зачетных единицах с указанием количества академических часов, выделенных на контактную работу обучающихся с преподавателем и на самостоятельную работу обучающихся**

Общая трудоемкость дисциплины составляет 4 зачетных единиц, 144 академических часов. Распределение трудоемкости дисциплины по видам учебной деятельности представлено в таблице 4.1.

Таблица 4.1 – Трудоемкость дисциплины по видам учебной деятельности

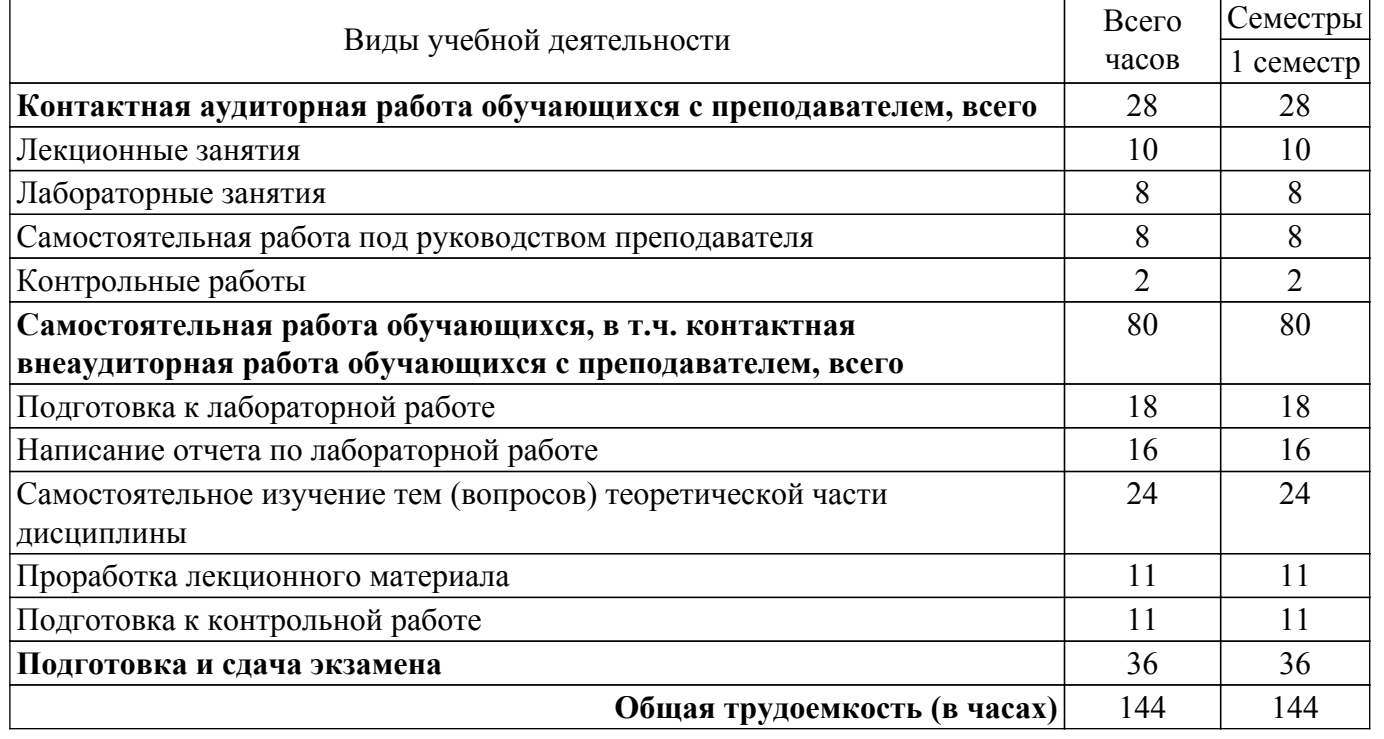

## **5. Структура и содержание дисциплины**

## **5.1. Разделы (темы) дисциплины и виды учебной деятельности**

Структура дисциплины по разделам (темам) и видам учебной деятельности приведена в таблице 5.1.

Таблица 5.1 – Разделы (темы) дисциплины и виды учебной деятельности

| Названия разделов<br>(тем) дисциплины | Лек.<br>зан.,<br>ч | Лаб.<br>раб.   | Контр.<br>раб. | $CPT$ ,<br>Ч. | Сам.<br>$pa\bar{b}$ ., ч | Всего часов (без<br>промежуточной<br>аттестации) | Формируемые<br>компетенции |
|---------------------------------------|--------------------|----------------|----------------|---------------|--------------------------|--------------------------------------------------|----------------------------|
| 1 семестр                             |                    |                |                |               |                          |                                                  |                            |
| 1 Текстовые                           | 4                  | $\overline{4}$ | 2              | 3             | 31                       | 44                                               | $O\Pi K-4$                 |
| редакторы.                            |                    |                |                |               |                          |                                                  |                            |
| 2 Электронные                         | 4                  | 4              |                | 3             | 31                       | 42                                               | $OIIK-4$                   |
| таблицы.                              |                    |                |                |               |                          |                                                  |                            |
| 3 Программы для                       | 2                  |                |                | 2             | 7                        | 11                                               | $OIIK-4$                   |
| создания                              |                    |                |                |               |                          |                                                  |                            |
| презентаций.                          |                    |                |                |               |                          |                                                  |                            |
| Итого за семестр                      | 10                 | 8              | 2              | 8             | 69                       | 97                                               |                            |
| Итого                                 | 10                 | 8              | າ              | 8             | 69                       | 97                                               |                            |

### **5.2. Содержание разделов (тем) дисциплины**

Содержание разделов (тем) дисциплины приведено в таблице 5.2. Таблица 5.2 – Содержание разделов (тем) дисциплины

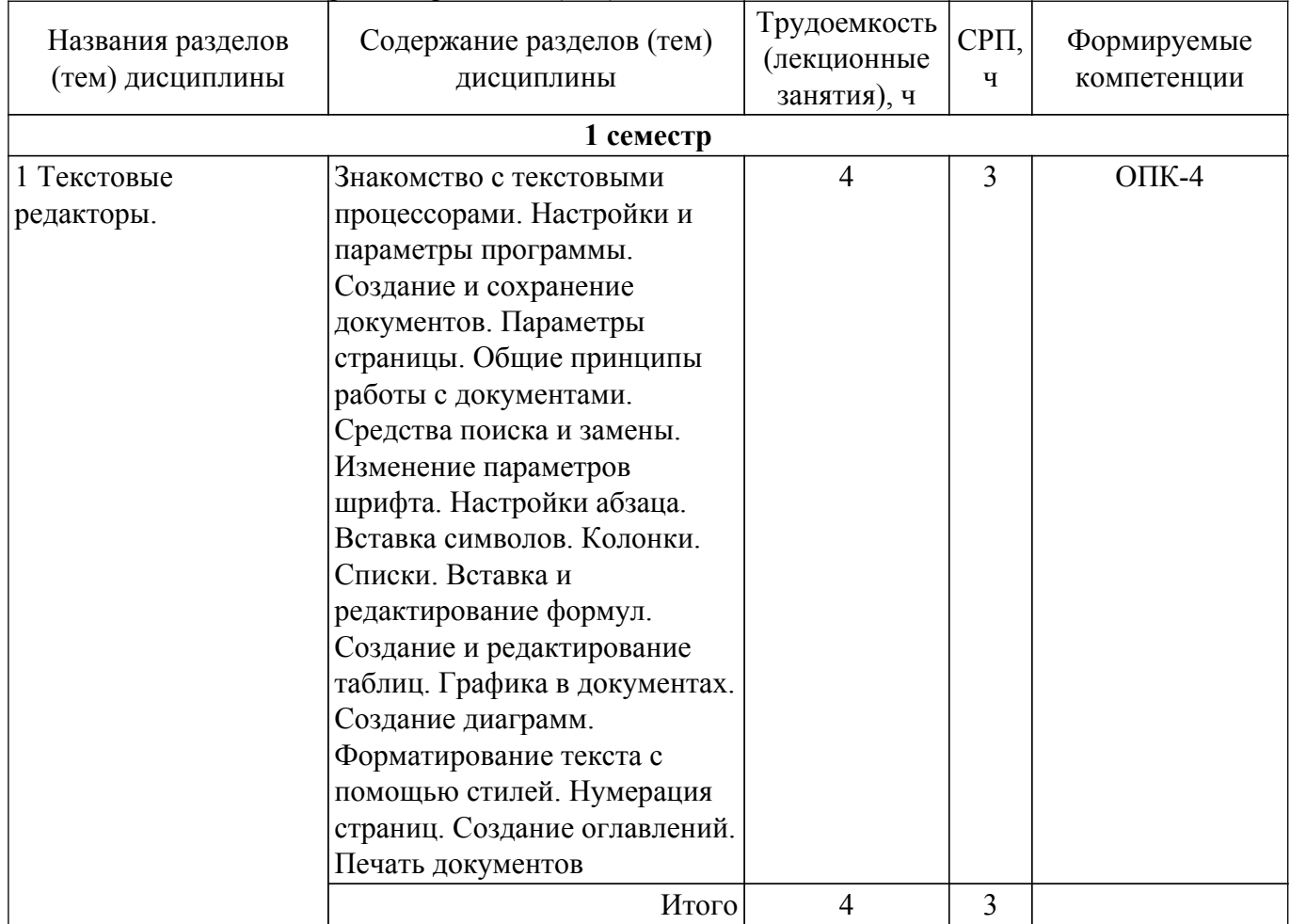

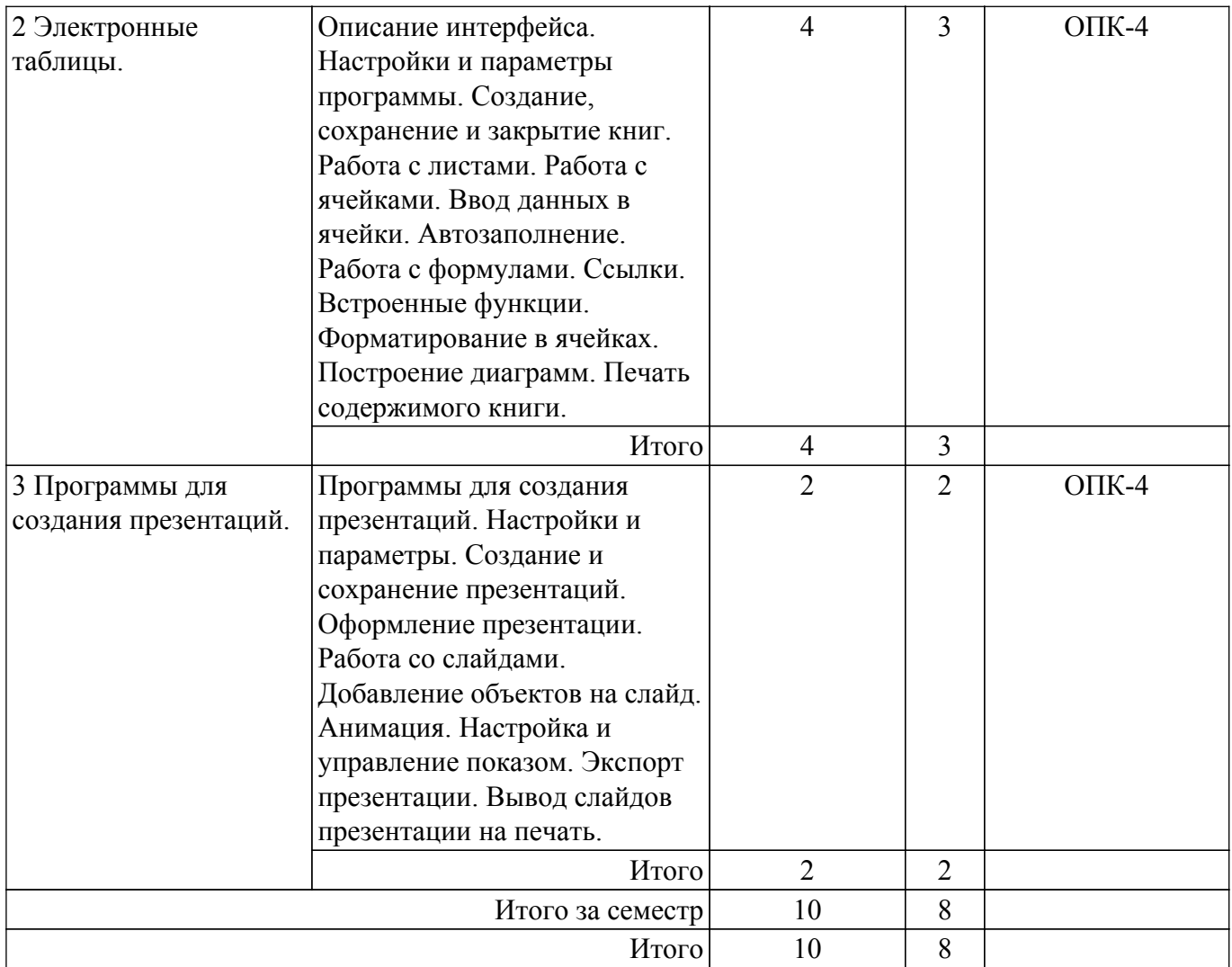

## **5.3. Контрольные работы**

Виды контрольных работ и часы на контрольные работы приведены в таблице 5.3. Таблица 5.3 – Контрольные работы

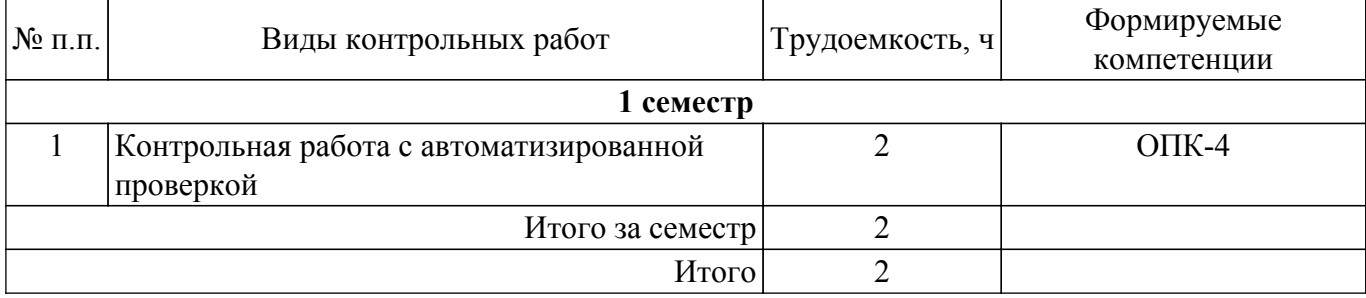

## **5.4. Лабораторные занятия**

Наименование лабораторных работ приведено в таблице 5.4. Таблица 5.4 – Наименование лабораторных работ

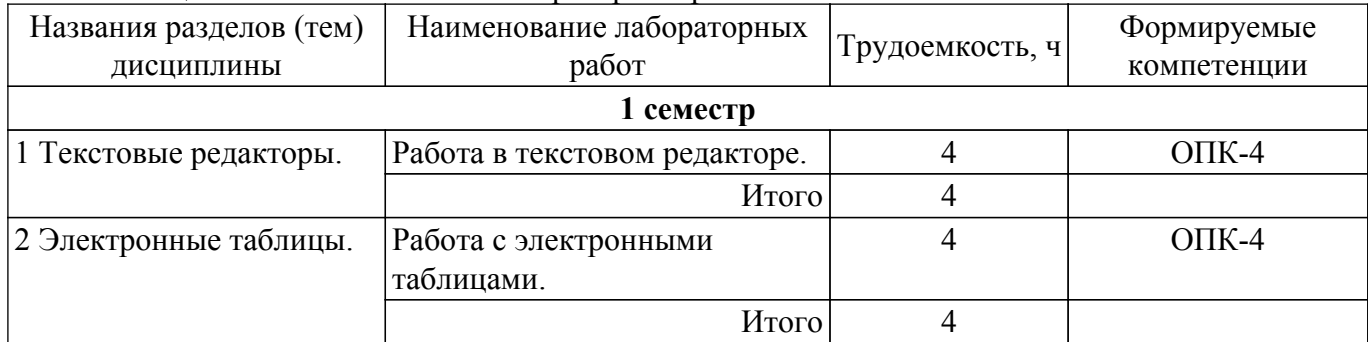

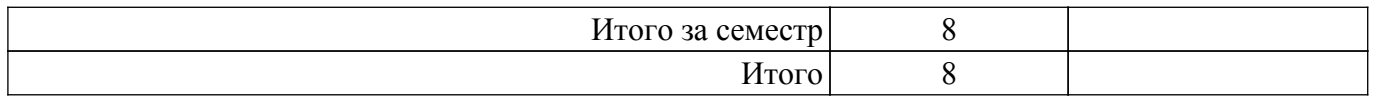

## **5.5.Контроль самостоятельной работы (курсовой проект / курсовая работа)**

Не предусмотрено учебным планом

## **5.6. Самостоятельная работа**

Виды самостоятельной работы, трудоемкость и формируемые компетенции представлены в таблице 5.6.

Таблица 5.6. – Виды самостоятельной работы, трудоемкость и формируемые компетенции

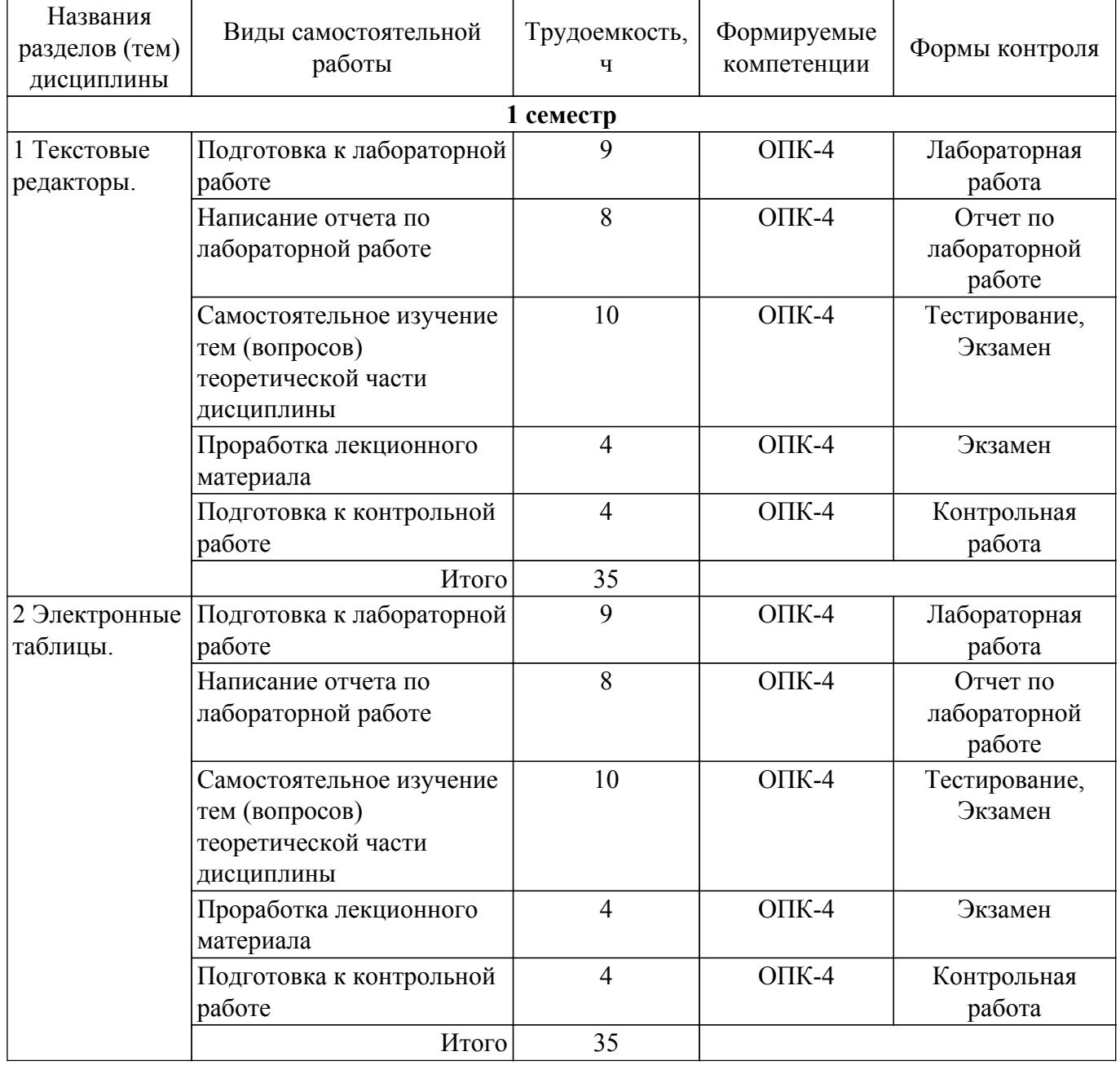

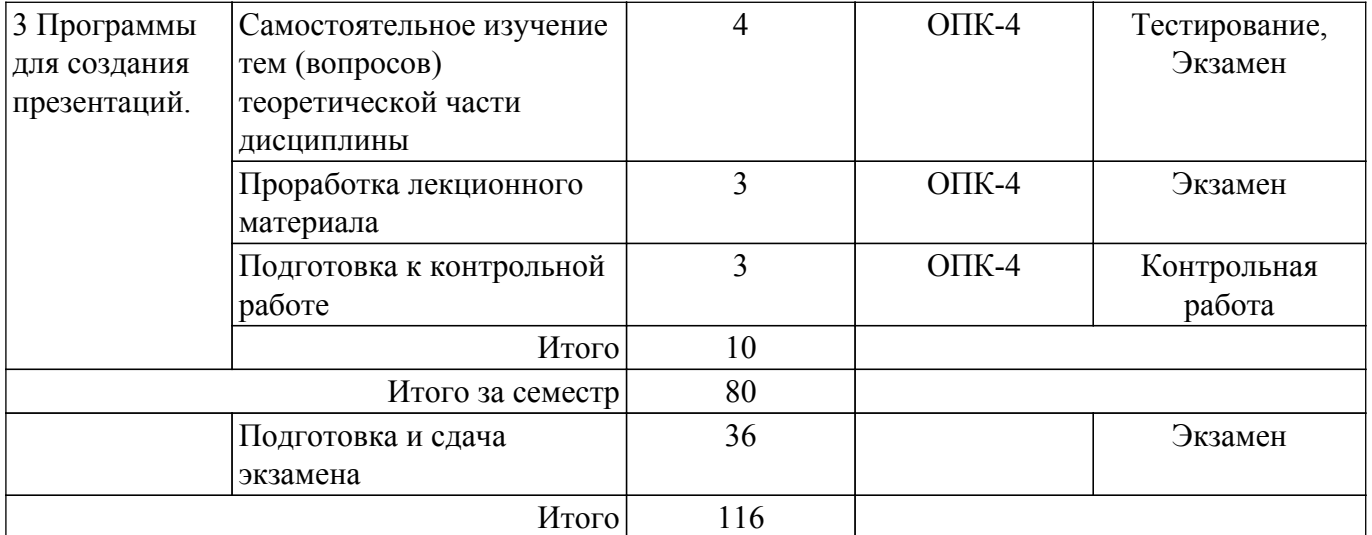

### **5.7. Соответствие компетенций, формируемых при изучении дисциплины, и видов учебной деятельности**

Соответствие компетенций, формируемых при изучении дисциплины, и видов учебной деятельности представлено в таблице 5.7.

Таблица 5.7 – Соответствие компетенций, формируемых при изучении дисциплины, и видов занятий

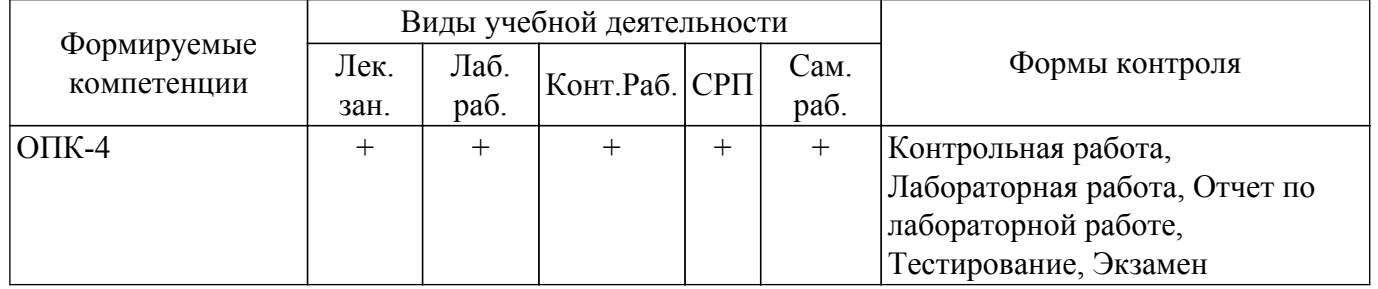

### **6. Рейтинговая система для оценки успеваемости обучающихся**

Рейтинговая система не используется

#### **7. Учебно-методическое и информационное обеспечение дисциплины**

#### **7.1. Основная литература**

1. Гураков А.В., Шульц Д.С., Мещерякова О.И. Информатика и программирование: электронный курс. Томск: ФДО, ТУСУР, 2022. Доступ из личного кабинета студента. [Электронный ресурс]: — Режим доступа: [https://new-online.tusur.ru/course/view.php?id=778.](https://new-online.tusur.ru/course/view.php?id=778)

#### **7.2. Дополнительная литература**

1. Гураков А. В. Информатика. Офисные технологии : Дополнительные материалы / Гураков А. В., Шульц Д. С., Мещерякова О. И. - Томск : ФДО, ТУСУР, 2016. – 301 с. Доступ из личного кабинета студента. [Электронный ресурс]: — Режим доступа: [https://study.tusur.ru/study/library.](https://study.tusur.ru/study/library)

#### **7.3. Учебно-методические пособия**

#### **7.3.1. Обязательные учебно-методические пособия**

1. Гураков, А. В. Информатика и программирование : методические указания по выполнению лабораторных работ и организации самостоятельной работы для студентов очнозаочной формы обучения направления подготовки 20.03.01 Техносферная безопасность, обучающихся с применением дистанционных образовательных технологий / А. В. Гураков, В. И. Туев – Томск : ФДО, ТУСУР, 2022. – 19 c. Доступ из личного кабинета студента. [Электронный ресурс]: — Режим доступа:<https://study.tusur.ru/study/library>.

### **7.3.2. Учебно-методические пособия для лиц с ограниченными возможностями здоровья и инвалидов**

Учебно-методические материалы для самостоятельной и аудиторной работы обучающихся из числа лиц с ограниченными возможностями здоровья и инвалидов предоставляются в формах, адаптированных к ограничениям их здоровья и восприятия информации.

## **Для лиц с нарушениями зрения:**

- в форме электронного документа;
- в печатной форме увеличенным шрифтом.

## **Для лиц с нарушениями слуха:**

- в форме электронного документа;
- в печатной форме.

### **Для лиц с нарушениями опорно-двигательного аппарата:**

- в форме электронного документа;
- в печатной форме.

### **7.4. Иное учебно-методическое обеспечение**

1. Гураков А.В., Шульц Д.С., Мещерякова О.И. Информатика и программирование [Электронный ресурс]: электронный курс / А.В. Гураков, Д.С. Шульц, О.И. Мещерякова. - Томск: ФДО, ТУСУР, 2022. (доступ из личного кабинета студента) .

### **7.5. Современные профессиональные базы данных и информационные справочные системы**

1. При изучении дисциплины рекомендуется обращаться к современным базам данных, информационно-справочным и поисковым системам, к которым у ТУСУРа открыт доступ: <https://lib.tusur.ru/ru/resursy/bazy-dannyh>.

### **8. Материально-техническое и программное обеспечение дисциплины**

## **8.1. Общие требования к материально-техническому и программному обеспечению дисциплины**

Учебные аудитории для проведения занятий лабораторного типа, групповых и индивидуальных консультаций, текущего контроля и промежуточной аттестации, для самостоятельной работы студентов

634034, Томская область, г. Томск, Вершинина улица, д. 74, 207 ауд.

Описание имеющегося оборудования:

- Веб-камера 6 шт.;
- Наушники с микрофоном 6 шт.;
- Комплект специализированной учебной мебели;
- Рабочее место преподавателя.
- Программное обеспечение:
- 7-Zip;
- Google Chrome;
- Kaspersky Endpoint Security для Windows;
- LibreOffice;
- Microsoft Windows;

### **8.2. Материально-техническое и программное обеспечение для самостоятельной работы**

Для самостоятельной работы используются учебные аудитории (компьютерные классы), расположенные по адресам:

- 634050, Томская область, г. Томск, Ленина проспект, д. 40, 233 ауд.;

- 634045, Томская область, г. Томск, ул. Красноармейская, д. 146, 209 ауд.;

- 634034, Томская область, г. Томск, Вершинина улица, д. 47, 126 ауд.;
- 634034, Томская область, г. Томск, Вершинина улица, д. 74, 207 ауд.

Описание имеющегося оборудования:

- учебная мебель;

- компьютеры;

- компьютеры подключены к сети «Интернет» и обеспечивают доступ в электронную информационно-образовательную среду ТУСУРа.

Перечень программного обеспечения:

- Microsoft Windows;
- OpenOffice;
- Kaspersky Endpoint Security 10 для Windows;
- $-7 Zin$
- Google Chrome.

### **8.3. Материально-техническое обеспечение дисциплины для лиц с ограниченными возможностями здоровья и инвалидов**

Освоение дисциплины лицами с ограниченными возможностями здоровья и инвалидами осуществляется с использованием средств обучения общего и специального назначения.

При занятиях с обучающимися с **нарушениями слуха** предусмотрено использование звукоусиливающей аппаратуры, мультимедийных средств и других технических средств приема/передачи учебной информации в доступных формах, мобильной системы преподавания для обучающихся с инвалидностью, портативной индукционной системы. Учебная аудитория, в которой занимаются обучающиеся с нарушением слуха, оборудована компьютерной техникой, аудиотехникой, видеотехникой, электронной доской, мультимедийной системой.

При занятиях с обучающимися с **нарушениями зрения** предусмотрено использование в лекционных и учебных аудиториях возможности просмотра удаленных объектов (например, текста на доске или слайда на экране) при помощи видеоувеличителей для комфортного просмотра.

При занятиях с обучающимися с **нарушениями опорно-двигательного аппарата** используются альтернативные устройства ввода информации и другие технические средства приема/передачи учебной информации в доступных формах, мобильной системы обучения для людей с инвалидностью.

#### **9. Оценочные материалы и методические рекомендации по организации изучения дисциплины**

#### **9.1. Содержание оценочных материалов для текущего контроля и промежуточной аттестации**

Для оценки степени сформированности и уровня освоения закрепленных за дисциплиной компетенций используются оценочные материалы, представленные в таблице 9.1.

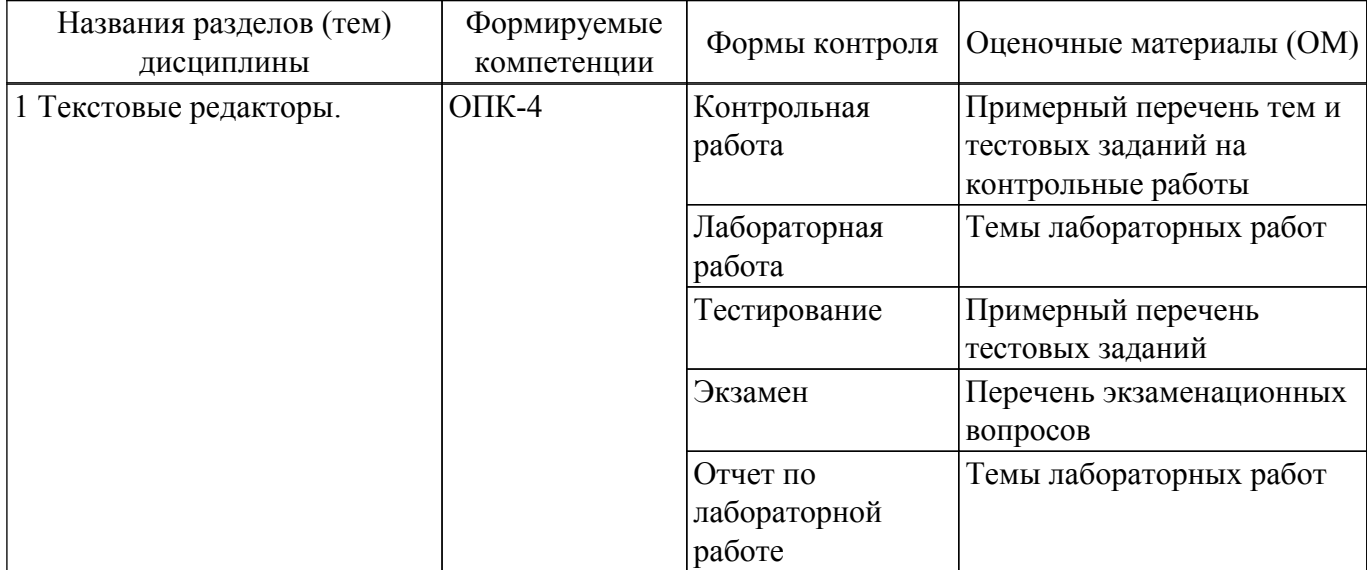

Таблица 9.1 – Формы контроля и оценочные материалы

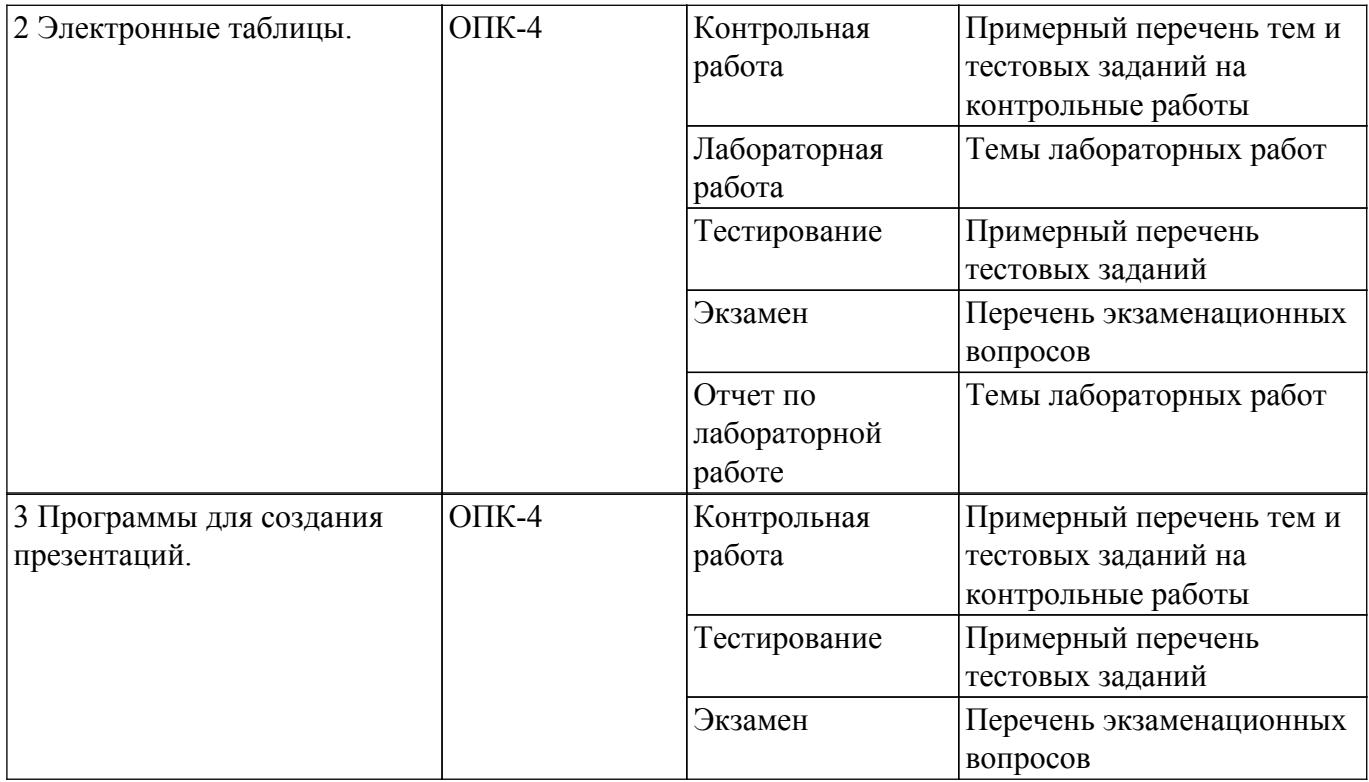

Шкала оценки сформированности отдельных планируемых результатов обучения по дисциплине приведена в таблице 9.2.

Таблица 9.2 – Шкала оценки сформированности планируемых результатов обучения по дисциплине

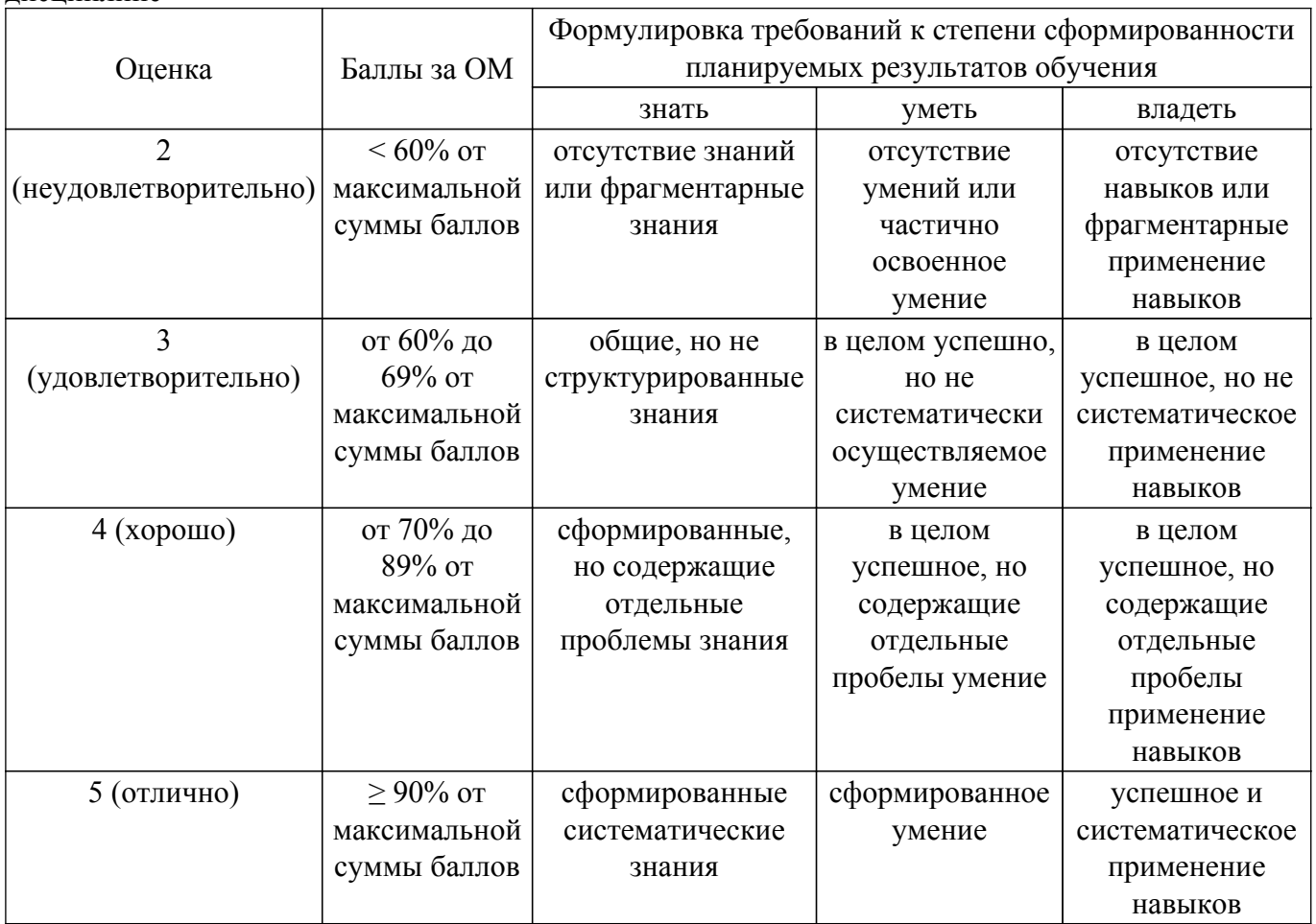

Шкала комплексной оценки сформированности компетенций приведена в таблице 9.3. Таблица 9.3 – Шкала комплексной оценки сформированности компетенций

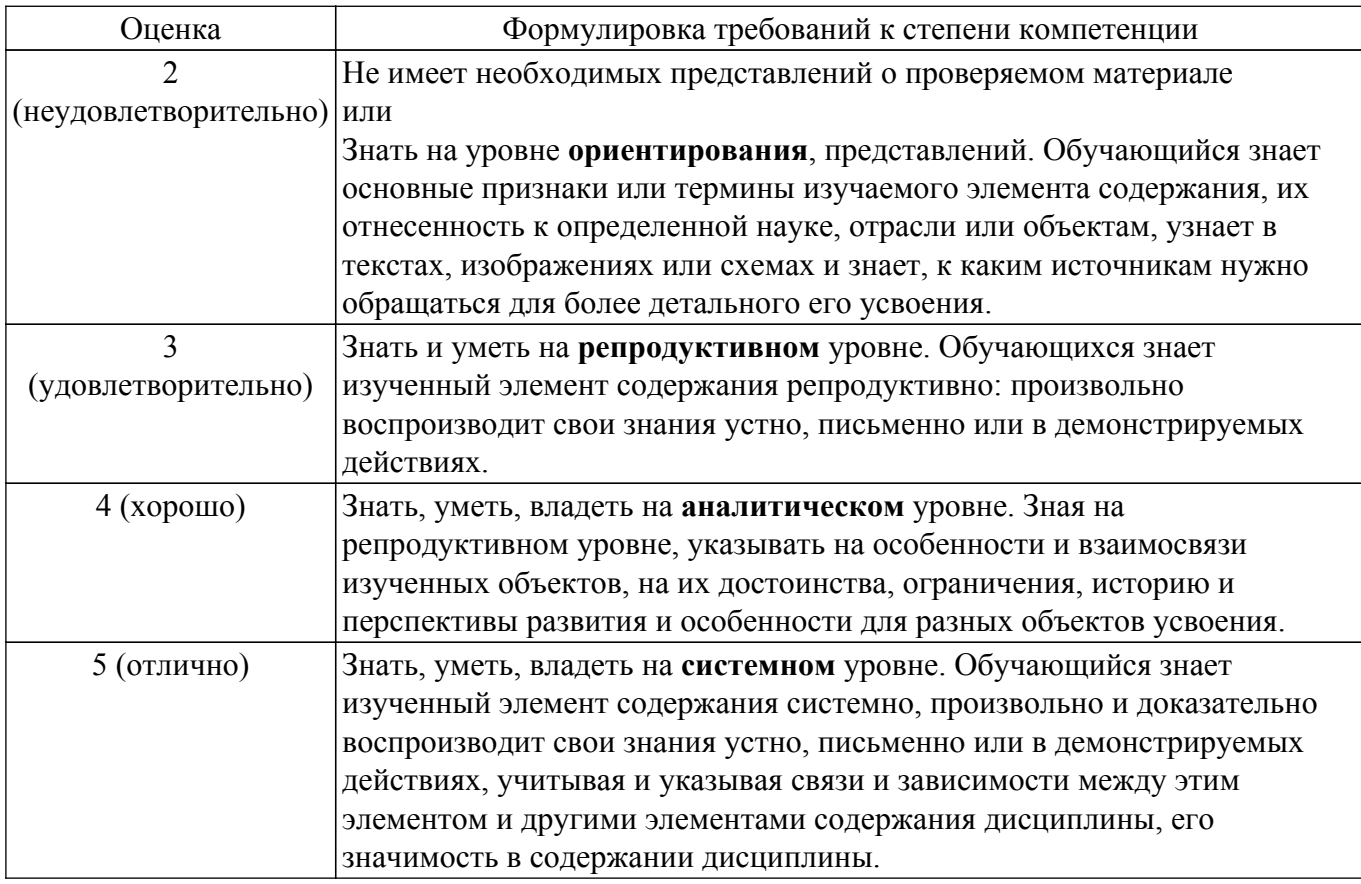

### 9.1.1. Примерный перечень тестовых заданий

- 1. Проверка орфографии в OpenOffice Writer исполняется последовательностью команд:
	- а) Сервис / Орфография и грамматика;
	- б) Формат / Орфография и грамматика;
	- в) Правка / Орфография и грамматика;
	- г) Окно / Орфография и грамматика.
- 2. Как открыть текстовый локумент для его обработки в OpenOffice Writer?
	- а) Открыть OpenOffice Writer и нажать кнопку Открыть;
		- б) Выделить файл и нажать пробел;
		- в) Выделить файл и Shift;
	- г) Выполнить команду Файл / Просмотр в браузере.
- 3. Из какого пункта основного меню устанавливаются панели инструментов в OpenOffice Writer?
	- а) Файл;
	- б) Правка;
	- в) Вил:
	- г) Формат.
- 4. Как создать нижний индекс в OpenOffice Writer?
	- а) Вставка / Нижний колонтитул;
	- б) Правка / Изменения / Нижний индекс;
	- в) Вид / Поля / Нижний индекс;
	- г) Формат /Символы / Положение / Нижний индекс.
- 5. Как создать маркированный список с маркером, которого нет в стандартном наборе маркеров списка OpenOffice Writer?

а) Выполнить команды Маркеры / Маркеры и нумерация / Настройки /Символ / Выбрать /  $OK$ 

- б) Такой список создать невозможно:
- в) Правка / Изменения / Новый маркер;
- г) Вставка / Изображения / Из файла / Выбрать маркер / ОК.
- 6. Какой программный модуль входит в пакет OpenOffice?
	- а) Блокнот;
- б) Калькулятор;
- в) Word;
- г) Calc.
- 7. Как установить интервал между символами в словах OpenOffice Writer?
	- а) Сервис / Шрифт / Интервал;
	- б) Формат / Абзац / Межсимвольный интервал / Интервал;
	- в) Формат / Шрифт / Интервал;
	- г) Формат / Символы / Положение / Интервал.
- 8. Каким образом можно переключиться между окнами-документами OpenOffice, если некоторые из них не видны на экране?
	- а) Файл / Открыть / выбрать нужный файл;
	- б) Нажать одновременно клавиши Alt+Tab / выбрать нужный файл;
	- в) Сервис / Галерея / выбрать нужный файл;
	- г) Окно / Новое Окно / выбрать нужный файл.
- 9. Как сохранить документ OpenOffice с новым именем?
	- а) Вставка / Объект / вставить новое имя;
	- б) Правка / Вставить как / вставить новое имя;
	- в) Файл / Сохранить как / вставить новое имя;
	- г) Файл / Переименовать / вставить новое имя.

## 10. Какое расширение имеет документ, созданный приложением OpenOffice Writer?

- а) \*. txt;
- $(6)$  \*. ott;
- в) \*. doc;
- г) \*. odt.
- 11. Как задаются размеры и ориентация страницы OpenOffice Writer?
	- а) Файл / Предварительный просмотр страницы;
	- б) Формат / Страница / Страница;
	- в) Вид / Панели инструментов / Дизайн формы;
	- г) Сервис / Параметры.
- 12. Как установить поля страницы OpenOffice Writer?
	- а) Файл / Предварительный просмотр страницы;
		- б) Правка / Изменения;
		- в) Формат / Страница / Страница;
	- г) Сервис / Параметры.
- 13. Какой командой нельзя создать маркированный список в документе OpenOffice Writer? а) Формат / Маркеры и нумерация;
	- б) Нажать кнопку нумерованный список;
	- в) Нажать кнопку маркированный список;
	- г) Сервис / Структура нумерации.
- 14. Как отобразить на экране все непечатаемые символы в OpenOffice Writer?
	- а) Вставка / Специальные символы;
	- б) Вид / Разметка печати;
	- в) Сервис / Настройка;
	- г) Вид / Непечатаемые символы.
- 15. Файлом называется...
	- а) поименованная область на диске или другом машинном носителе;
	- б) набор данных для решения задачи;
	- в) программа на языке программирования для решения задачи;
	- г) нет верного ответа.
- 16. В каком файле может храниться рисунок?
	- а) CREML.BMP;
	- б) TEST.EXE;
	- в) ZADAN.TXT;
	- г) COMMAND.COM.
- 17. Как отобразить / скрыть горизонтальную линейку в OpenOffice Writer? а) Правка / Вставить линейку;
	- б) Вид / Линейка;
- в) Вставка / Линейка;
- г) Формат / Горизонтальная линейка.
- 18. Как отменить выполненное действие в OpenOffice?
	- а) Нажать клавишу Esc;
	- б) Нажать клавишу Backspase;
	- в) Нажать клавишу Отменить / Из выпадающего меню выбрать необходимое действие;
	- г) Правка / Отмена.
- 19. Что нужно сделать, чтобы OpenOffice Writer автоматически выполнял переносы слов? а) Сервис / Параметры / Настройки языка / Лингвистика / Автоматическая расстановка переносов;
	- б) Сервис / Орфография и грамматика / Расстановка переносов;
	- в) Правка / Изменения / Расстановка переносов;
	- г) Формат / Абзац / Автоматическая расстановка переносов.
- 20. Сколько вариантов выравнивания используется в OpenOffice Writer?
	- а) Один;
	- б) Два;
	- в) Три;
	- г) Четыре.

### **9.1.2. Перечень экзаменационных вопросов**

- 1. Что из нижеперечисленного относится к параметрам абзаца в LibreOffice Writer?
	- а). Шрифт
	- б). Начертание
	- в). Размер
	- г). Подчеркивание
	- д). Масштаб
	- е). Выравнивание
	- ж).Отступ
	- з). Уровень структуры
- 2. Для текста в документе LibreOffice Writer изменили одинарный межстрочный интервал на двойной. Как изменилось количество знаков в документе?
	- а). Не изменилось.
	- б). Увеличилось в два раза.
	- в). Уменьшилось в два раза.
- 3. Для текста в документе LibreOffice Writer изменили одинарный межстрочный интервал на двойной. Как изменилось количество абзацев в документе?
	- а). Не изменилось.
	- б). Увеличилось в два раза.
	- в). Уменьшилось в два раза.
- 4. После разбиения текста на колонки ширину и промежуток между ними можно изменить с помощью:
	- а). диалогового окна Колонки;
	- б). маркеров на горизонтальной линейке;
	- в). маркеров на вертикальной линейке;
	- г). команды Выровнять ширину столбцов контекстной вкладки Макет;
	- д). команд меню Автоподбор на контекстной вкладке меню Макет.
- 5. Какие свойства колонок можно изменять в диалоговом окне Колонки?
	- а). Ширина;
	- б). Интервал;
	- в). Разделительная линия;
	- г). Высота;
	- д). Поля;
	- е). Выравнивание.
- 6. Для чего используется список Применить к: при настройке свойств в диалоговом окне Колонны?
	- а). Выбор той части документа, которая разбивается на столбцы.
	- б). Настройка дополнительных параметров.
- в). Изменение специальных настроек.
- г). Задание параметров по умолчанию.
- 7. Элемент многоуровневого списка можно перевести на следующий уровень с помощью клавиши ...
	- a). Tab
	- $\overline{6}$ ). Alt
	- $B$ ). Ctrl
	- $r$ ). Page Up
- 8. Какие вкладки диалогового окна Свойства таблицы доступны в документе LibreOffice Writer?
	- а). Таблица
	- б). Положение на странице
	- в). Столбцы
	- г). Обрамление
	- д). Положение
	- е). Ячейка
	- ж). Формат
	- $3)$ . Be $6$
- 9. На рисунке показана таблица, которая создана в программе MS Excel (в LibreOffice Calc таблица будет выглядеть так же). В столбце G вместо данных показаны формулы. Необходимо определить значение в ячейке.

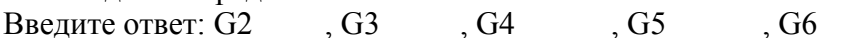

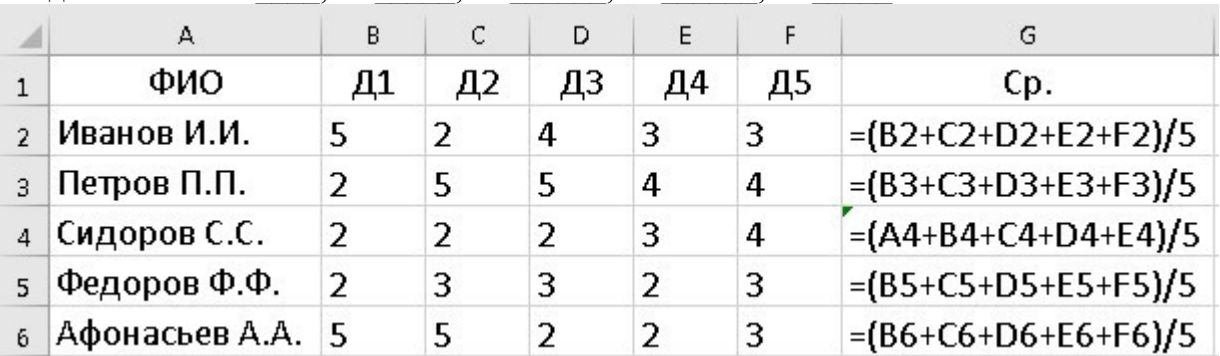

10. Необходимо решить систему линейных уравнений, которая представлена в матричной форме.

Для этого сначала необходимо определить матрицу, обратную А. Затем найти решение как произведение обратной матрицы на вектор-столбец В.  $X = A - 1B$ .

В качестве ответа введите число  $\bar{X}$ {Y}, округленное до второго знака после запятой: 1,

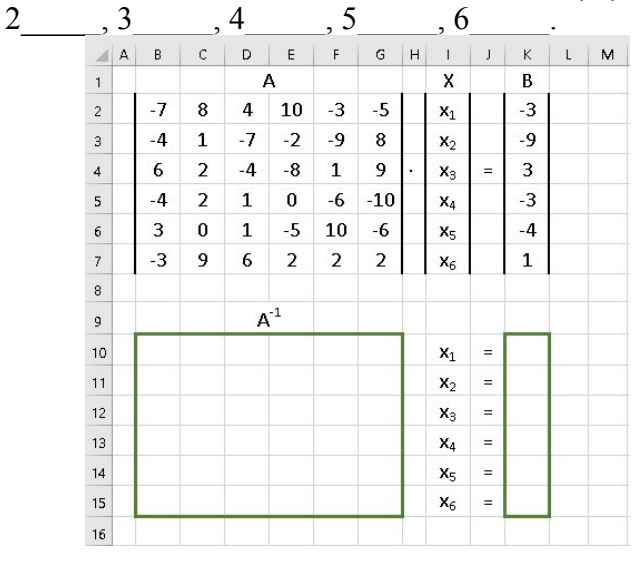

## 9.1.3. Примерный перечень тем и тестовых заданий на контрольные работы

Информатика и программирование.

- 1. Файл LibreOffice Writer называется:
	- а). документом;
	- б). книгой;
	- в). презентацией;
	- г) . таблицей.
- 2. Какие из перечисленных режимов относятся к отображению документа?
	- а). Разметка страницы
	- б). Режим веб-страница
	- в). Структура
	- г). Черновик
	- д). Область выделения
	- е). Страницы заметок
- 3. Какие комбинации клавиш используются для вставки содержимого буфера обмена в текст?
	- а). Shift+Ins
	- $6$ ). Ctrl+V
	- в). Ctrl+Ins
	- г). Ctrl+C
	- д). Ctrl+X
- 4. Какие комбинации клавиш используются для перемещения выделенного текста в буфер обмена?
	- а). Ctrl+X
	- б). Shift+Del
	- в). Shift+Ins
	- г). Ctrl+V
	- д). Ctrl+C
	- е). Ctrl+Ins
- 5. С помощью горизонтальной линейки можно изменить…
	- а). отступ первой строки;
	- б). ширину левого и правого полей;
	- в). ширину колонки;
	- г). левый и правый отступы абзаца;
	- д). высоту строки таблицы;
	- е). высоту нижнего и верхнего полей.
- 6. С помощью текстового редактора LibreOffice Writer можно создать файлы следующих типов:
	- а). Документ Word (\*.docx)
	- б). Документ HTML (\*.html)
	- в). Текст (\*.txt)
	- г). Текстовый документ ODF (\*.odt)
	- д). Рисунок в формате JPEG(\*.jpg)
	- е). Видео MPEG-4(\*.mp4)
	- ж). CSV (разделители запятые) (\*.csv)
	- з). SYLK (Symbolic Link) (\*.slk)
- 7. Для поиска по документу используется специальная панель инструментов Найти. Какими способами её можно открыть?
	- а). нажать комбинацию клавиш Ctrl+F;
	- б). использовать команду Вид- Панели инструментов- Найти;
	- в). нажать комбинацию клавиш Alt+F;
	- г) использовать команду Поиск меню Сервис.
- 8. Для расширенного поиска по документу используется специальное диалоговое окно Найти и заменить. Какими из перечисленных способов его можно открыть?
	- а). нажать комбинацию клавиш Ctrl+H;
	- б). выполнить команду Найти и заменить на панели инструментов Стандартная;
	- в) на панели инструментов Найти нажать кнопку Найти и заменить;
	- г). нажать комбинацию клавиш Ctrl+F;
- 9. При расширенном поиске по документу помимо искомого текста можно задавать

следующие дополнительные параметры:

- а).учитывать регистр;
- б). слово целиком;
- в).в обратном порядке;
- г). учитывать префикс;
- д). все прописные;
- е). зачеркнутый.
- 10. С помощью Навигатора можно быстро перемещаться по документу. Какие объекты перехода можно выбрать в этом окне?
	- а). Заголовки
	- б). Изображения
	- в). Таблицы
	- г). Разделы
	- д). Абзацы
	- е). Диаграммы

#### **9.1.4. Темы лабораторных работ**

1. Работа в текстовом редакторе.

2. Работа c электронными таблицами.

#### **9.2. Методические рекомендации**

Учебный материал излагается в форме, предполагающей самостоятельное мышление студентов, самообразование. При этом самостоятельная работа студентов играет решающую роль в ходе всего учебного процесса.

Начать изучение дисциплины необходимо со знакомства с рабочей программой, списком учебно-методического и программного обеспечения. Самостоятельная работа студента включает работу с учебными материалами, выполнение контрольных мероприятий, предусмотренных учебным планом.

В процессе изучения дисциплины для лучшего освоения материала необходимо регулярно обращаться к рекомендуемой литературе и источникам, указанным в учебных материалах; пользоваться через кабинет студента на сайте Университета образовательными ресурсами электронно-библиотечной системы, а также общедоступными интернет-порталами, содержащими научно-популярные и специализированные материалы, посвященные различным аспектам учебной дисциплины.

При самостоятельном изучении тем следуйте рекомендациям:

– чтение или просмотр материала осуществляйте со скоростью, достаточной для индивидуального понимания и освоения материала, выделяя основные идеи; на основании изученного составить тезисы. Освоив материал, попытаться соотнести теорию с примерами из практики;

– если в тексте встречаются незнакомые или малознакомые термины, следует выяснить их значение для понимания дальнейшего материала;

– осмысливайте прочитанное и изученное, отвечайте на предложенные вопросы.

Студенты могут получать индивидуальные консультации, в т.ч. с использованием средств телекоммуникации.

По дисциплине могут проводиться дополнительные занятия, в т.ч. в форме вебинаров. Расписание вебинаров и записи вебинаров публикуются в электронном курсе по дисциплине.

#### **9.3. Требования к оценочным материалам для лиц с ограниченными возможностями здоровья и инвалидов**

Для лиц с ограниченными возможностями здоровья и инвалидов предусмотрены дополнительные оценочные материалы, перечень которых указан в таблице 9.4.

Таблица 9.4 – Дополнительные материалы оценивания для лиц с ограниченными возможностями здоровья и инвалидов

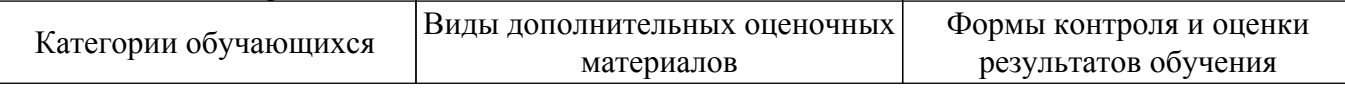

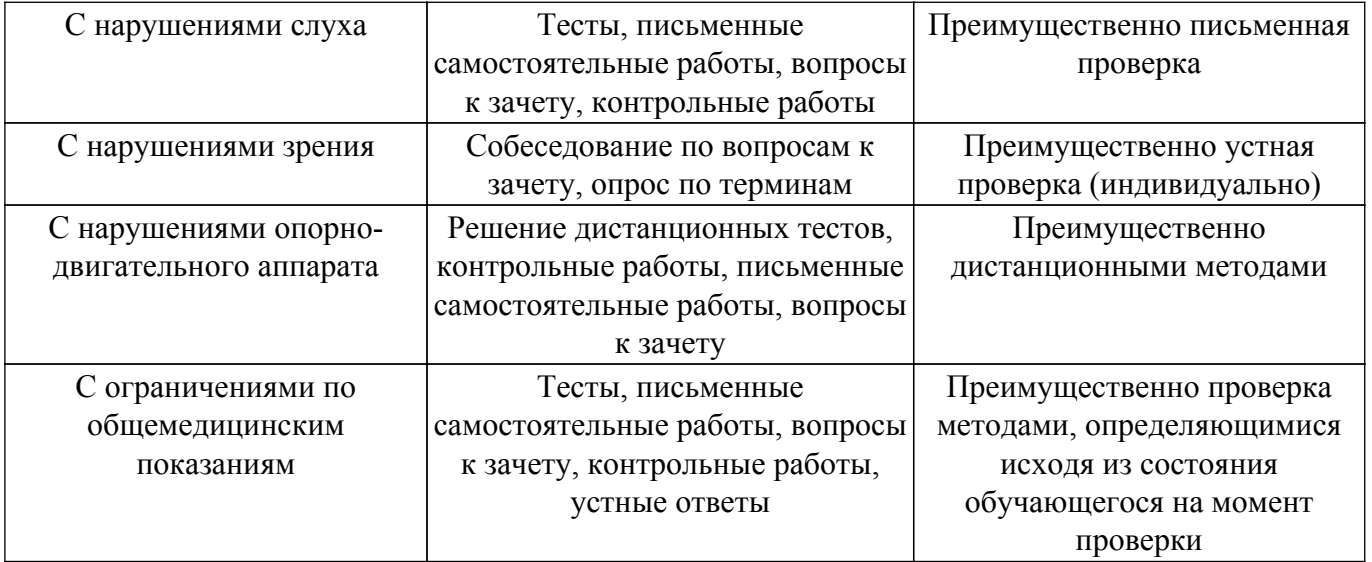

#### **9.4. Методические рекомендации по оценочным материалам для лиц с ограниченными возможностями здоровья и инвалидов**

Для лиц с ограниченными возможностями здоровья и инвалидов предусматривается доступная форма предоставления заданий оценочных средств, а именно:

- в печатной форме;
- в печатной форме с увеличенным шрифтом;
- в форме электронного документа;
- методом чтения ассистентом задания вслух;
- предоставление задания с использованием сурдоперевода.

Лицам с ограниченными возможностями здоровья и инвалидам увеличивается время на подготовку ответов на контрольные вопросы. Для таких обучающихся предусматривается доступная форма предоставления ответов на задания, а именно:

- письменно на бумаге;
- набор ответов на компьютере;
- набор ответов с использованием услуг ассистента;
- представление ответов устно.

Процедура оценивания результатов обучения лиц с ограниченными возможностями здоровья и инвалидов по дисциплине предусматривает предоставление информации в формах, адаптированных к ограничениям их здоровья и восприятия информации:

## **Для лиц с нарушениями зрения:**

- в форме электронного документа;
- в печатной форме увеличенным шрифтом.

#### **Для лиц с нарушениями слуха:**

– в форме электронного документа;

– в печатной форме.

#### **Для лиц с нарушениями опорно-двигательного аппарата:**

– в форме электронного документа;

– в печатной форме.

При необходимости для лиц с ограниченными возможностями здоровья и инвалидов процедура оценивания результатов обучения может проводиться в несколько этапов.

## **ЛИСТ СОГЛАСОВАНИЯ**

Рассмотрена и одобрена на заседании кафедры РЭТЭМ протокол № 81 — от «<u>19 » 12 –</u> 20<u>22</u> г.

# **СОГЛАСОВАНО:**

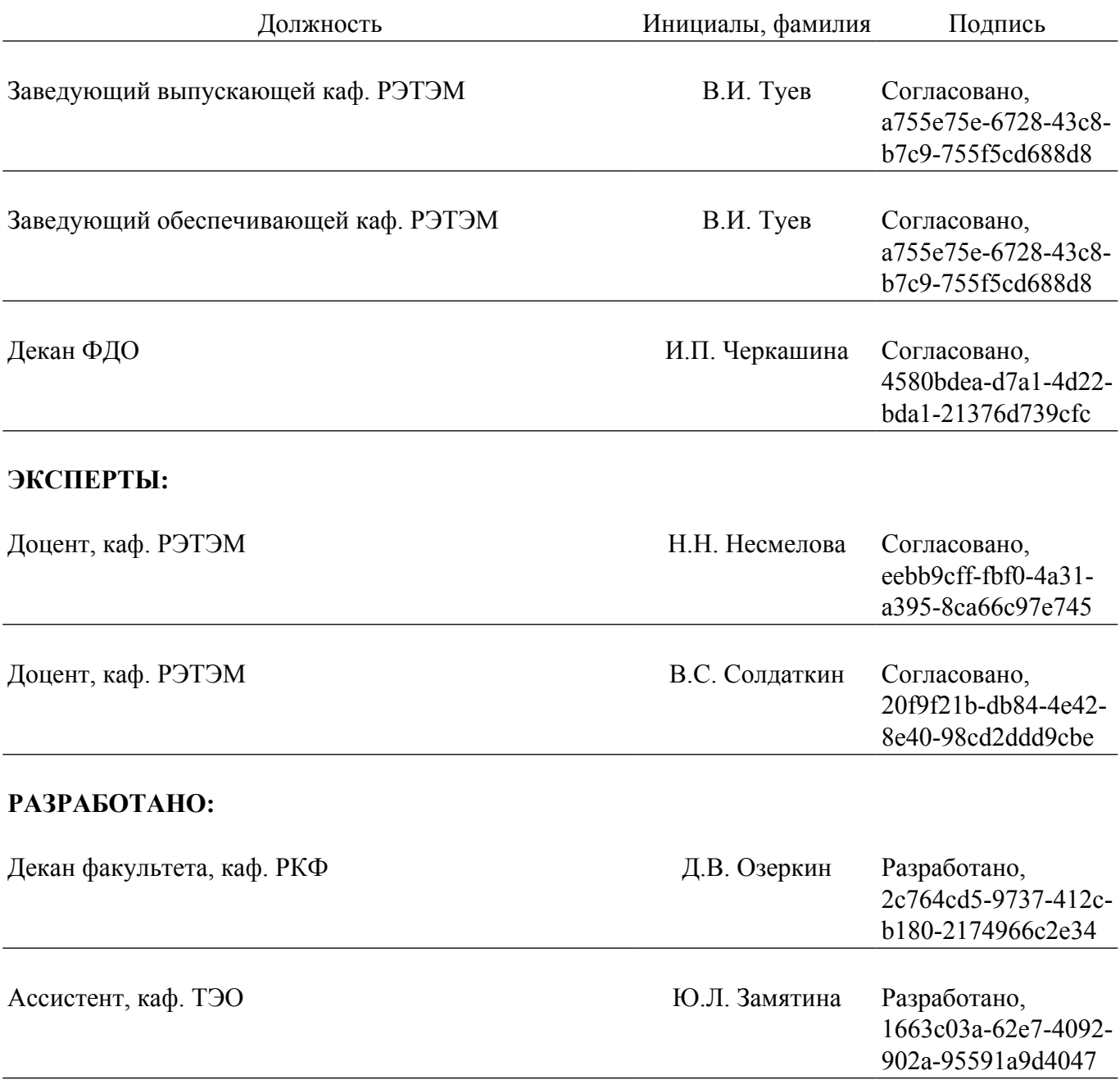